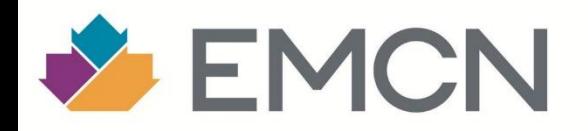

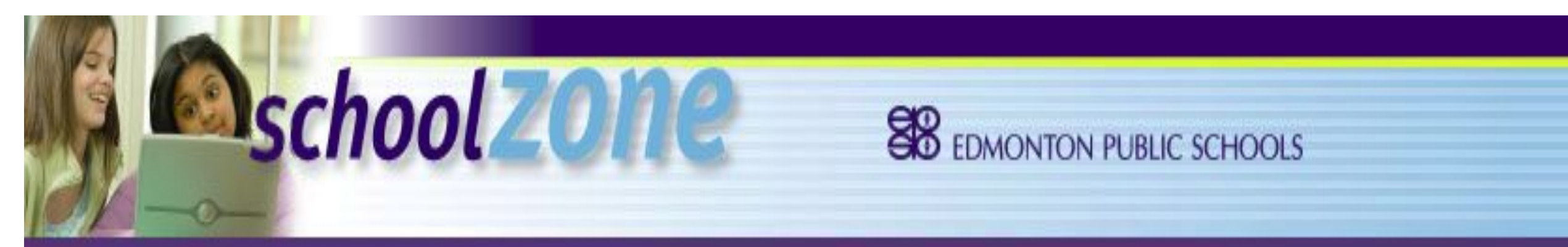

## School Zone **كیفیة استخدام الموقع الالكتروني لمنطقة نطاق المدرسة**

## **موقع على للوصول إلى الموقع اكتب Google و في شریط البحث كلمة zone school** كما ھو موضح في الصورة ادناه

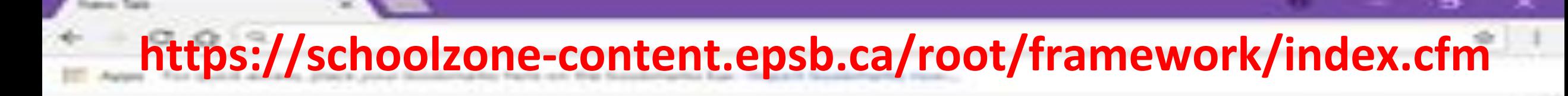

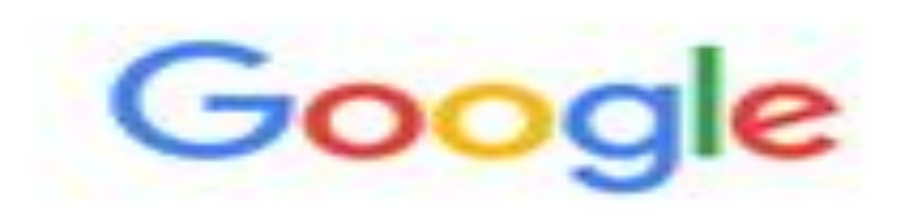

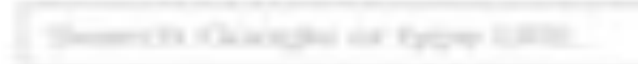

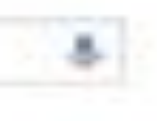

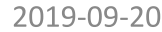

# صفحة الدخول (Login)<br>للدخول الى الصفحة الرئيسية, يتم تثبيت اسم المستخدم وكلمة المرور

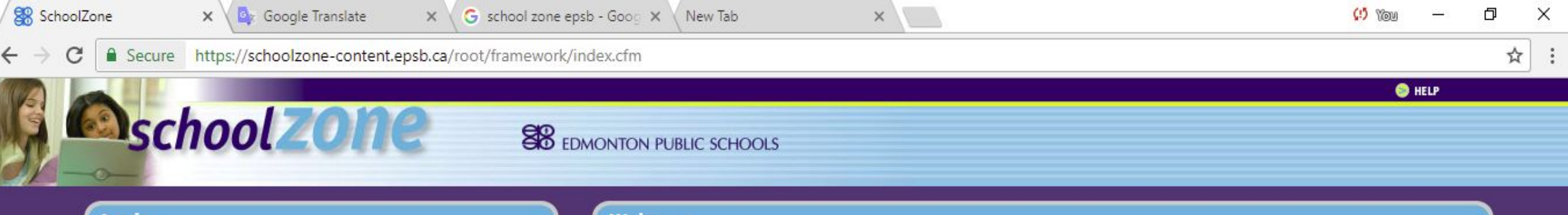

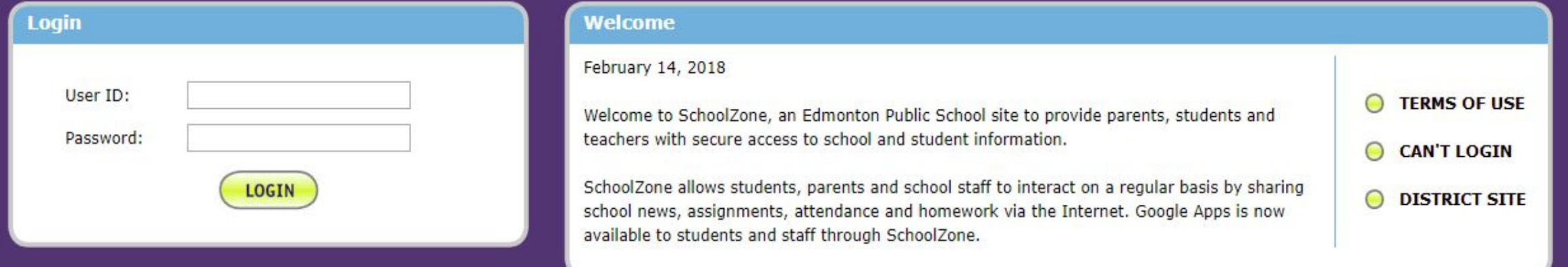

Copyright 2005-2018, Edmonton Public Schools. Please direct SchoolZone questions or comments to your school by phone or email.

If you'd prefer to use the "mobile" version of SchoolZone, click here.

And, check out our new site at epsb.ca!

**الصفحة الرئیسیة (Page Main ( سوف تجد في اعلى الصفحة الرئیسیة عدد من الخیارات**

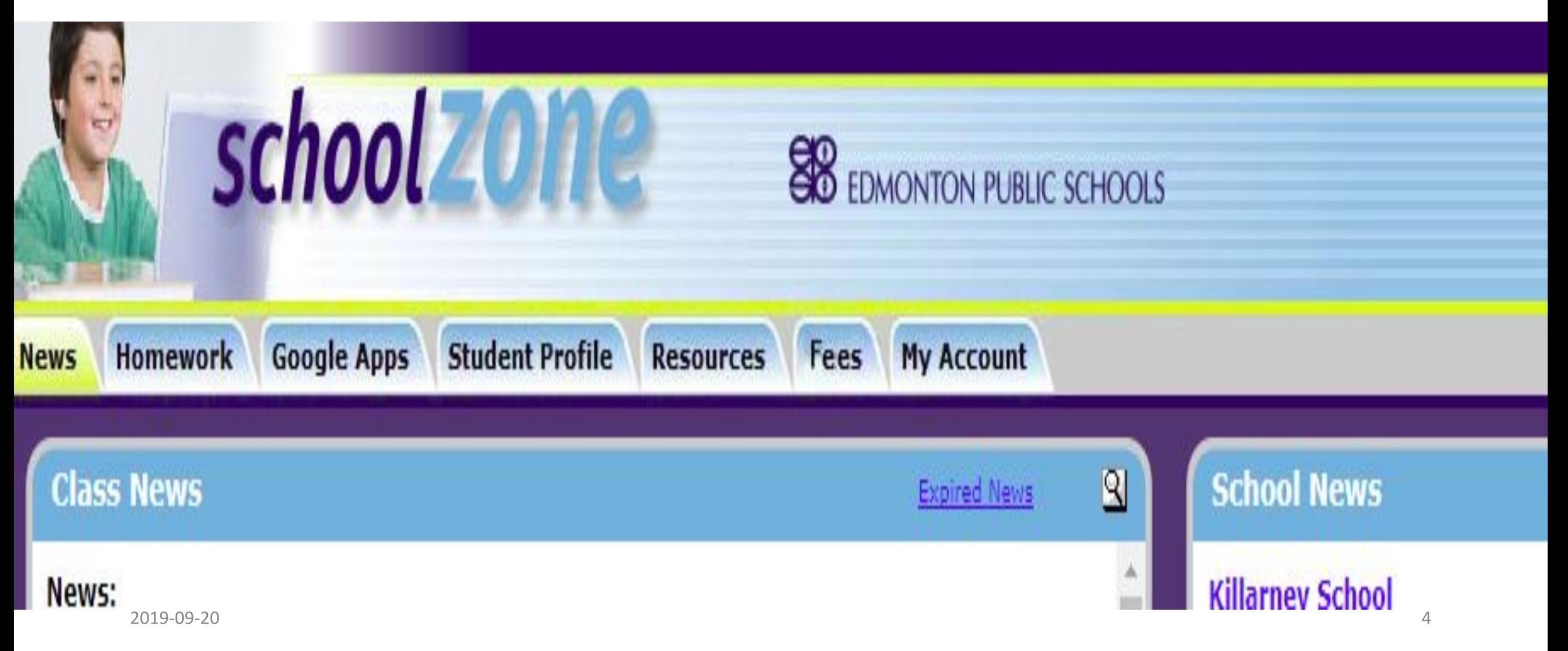

### **الاخبار (News( : صفحة الاخبار تحتوي على اخبار الصف \* (News Class( (School News)** \*  $\ddot{\textbf{\i}}$ **( District and Trustee News) \* التعلیمیة المنطقة اخبارВънга** schoolzone **SB** EDMONTON PUBLIC SCHOOLS News Homework Google Apps Student Profile Resources Fees **My Account**  $\mathbf{R}$  $\mathbf{R}$ **Class News School News Expired News Expired News** News: **Killarney School** Social Studies 9 (0-91) - Chris Kloosterman Please read our School Assessment Plan, Click here  $\sim$ I am going to try another technique for "reminding" students about important projects and exams. I will still be posting on schoolzone. Sep 11 **Student Fee Sheets (Payments are due).** If students and or parents have a cell phone and download the "Remind 101" app. they can join Have been posted on Schoolzone. Payments are due at the beginning of each my class. I will then send reminders directly to your messages about upcoming projects and semester. You can now make online payments using Mastercard, Visa or Interac. You exams. can also come into the school and make payments using Visa, Mastercard or debit. Once the APP is downloaded click on the "Join Class" Sep 19 **Changes to the District Student Conduct Policy** Then in the message text: The Board of Trustees recently approved amendments to Board Policy HG.BP - Student Behaviour and Conduct. This update to the policy is an opportunity for us to review our @9asoci school's student code of conduct to make sure it is aligned to the board policy and Social Studies 9 (0-91) - Chris Kloosterman reflects the values of our school community. We'll be in touch with you about the next Welcome back to an exciting grade 9 year as you prepare for the transition into high school. As steps of the process in the coming months and we look forward to working with you on our building is undergoing change and construction to make a more positive learning this important review. environment I hope that you will take on the challenge to work hard this year in preparation for **Killarney Conduct Policy** high school. Please find attached a copy of the Social Studies 9 Course Outline. Oct 13 **Student portfolio templates** click https://sites.google.com/a/epsb.ca/killarney-portfolio-**District and Trustee News Expired News**  $\mathbf{R}$ categories/ Feb 13 **No classes February 19** Dropping Your Kids off at School...

Oct 31

There are no classes for Family Day on Monday, February 19, Find a list of family events happening that day, and see more important dates and holidays for the 2017-18 school voor

If you deliver or collect your child from school in a car then we need to draw your attention to

## **الوظائف /الواجبات المنزلیة (Homework(**

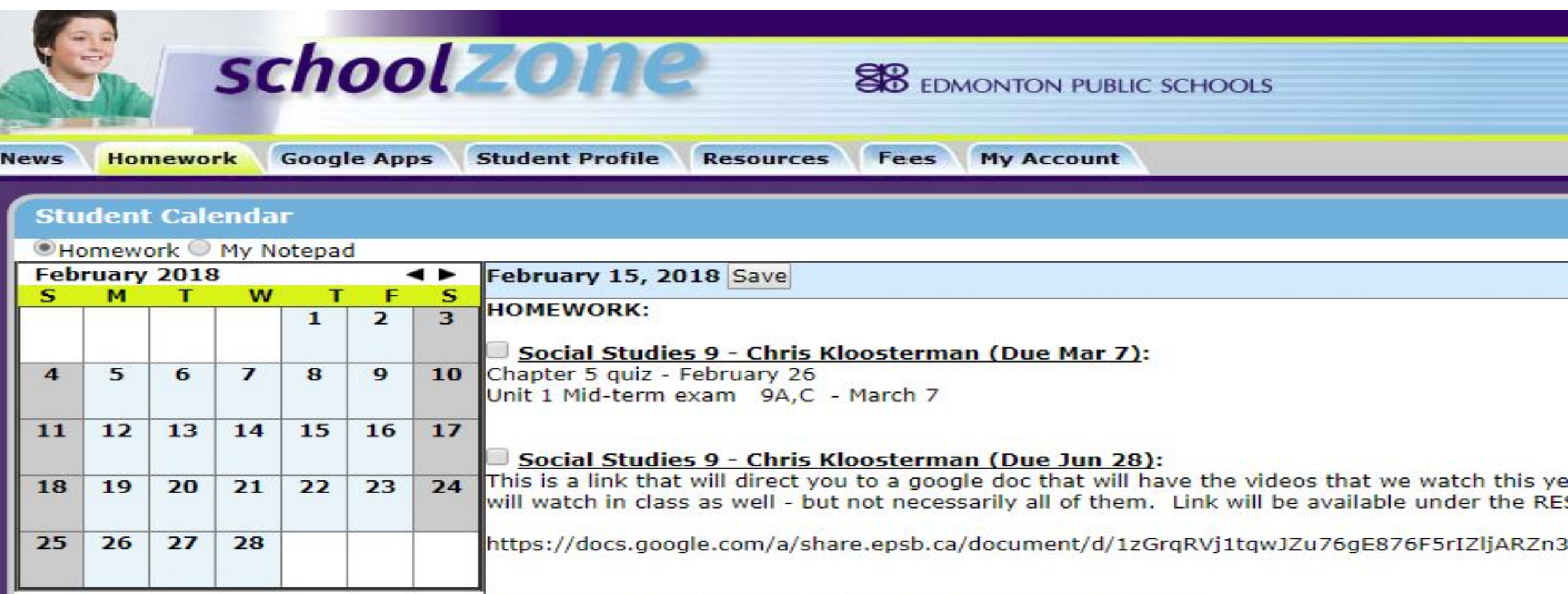

CLASS EVENTS: No class events have been entered for today.

## **(Google Apps) التطبیقات**

## **یستخدم الطالب ھذه التطبیقات لمساعدتھ في اداء الواجبات المنزلیة ودراسة المواد .كما یستطیع ان یقوم بالمراسلة عن طریق الایمیل**

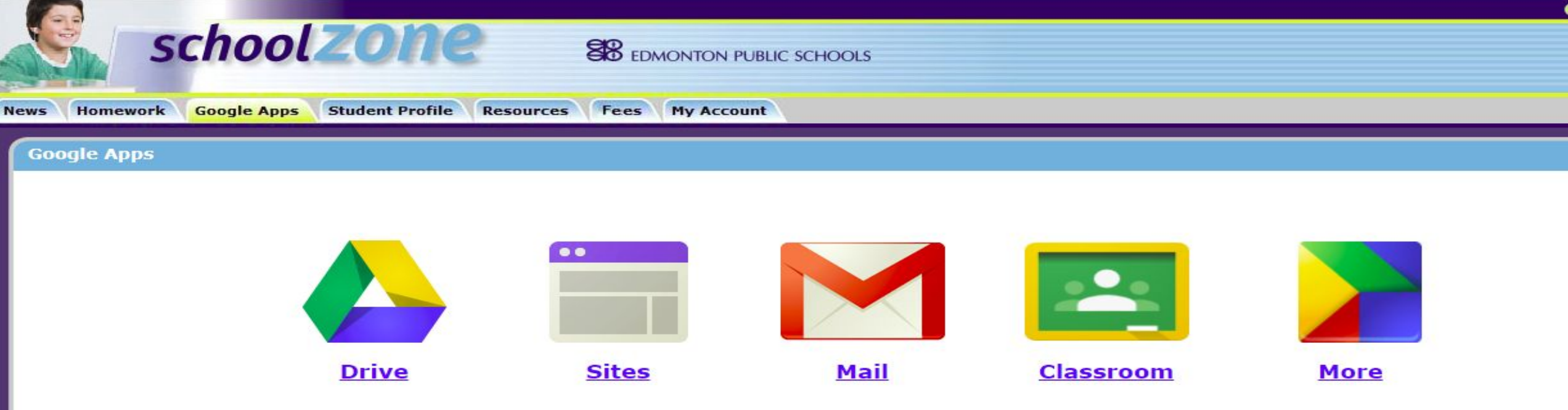

Edmonton Public Schools provides access to and manages Google Apps for Education accounts for staff and students in the district. These secure, online applications allow staff and students to communicate and collaborate using Google powered email, calendars, document sharing, and websites. These applications are different from public Google applications (such as Gmail) in that they are managed by the district, do not include any advertising, and have more strict filtering and content controls.

See this page for detailed information about privacy and Google Apps.

## **ملف الطالب (Profile Student(**  یحتوي ملف الطالب على العدید من البیانات والخیارات و التي یمكنك من خلالھا الاطلاع على كل المعلومات التي تخص الطالب ومنھا

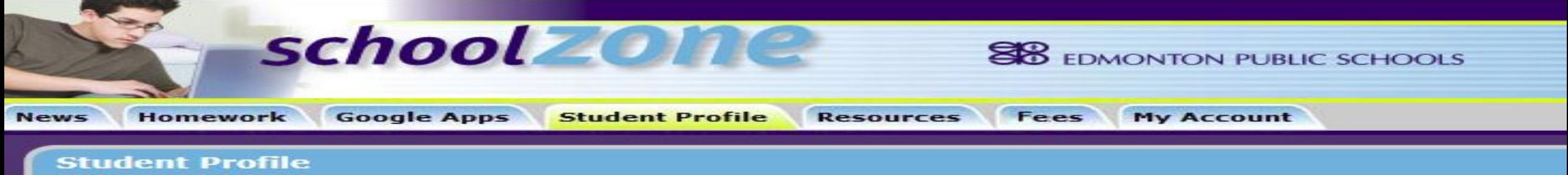

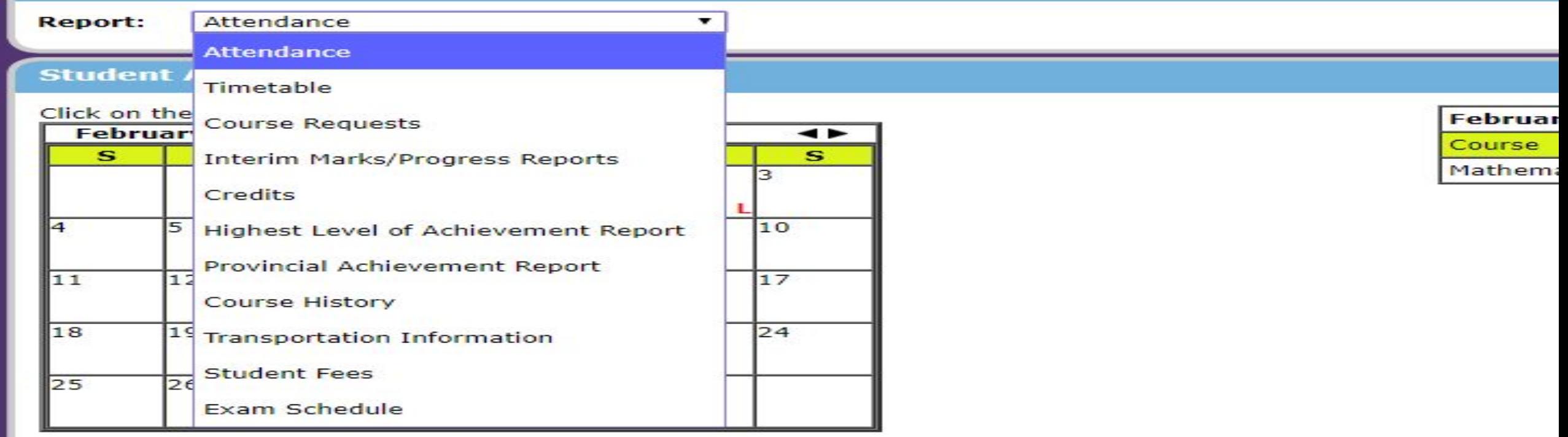

## ملف الطالب (Student Profile) الحضور (Attendance)<br>متأخر L<br>غائب AB

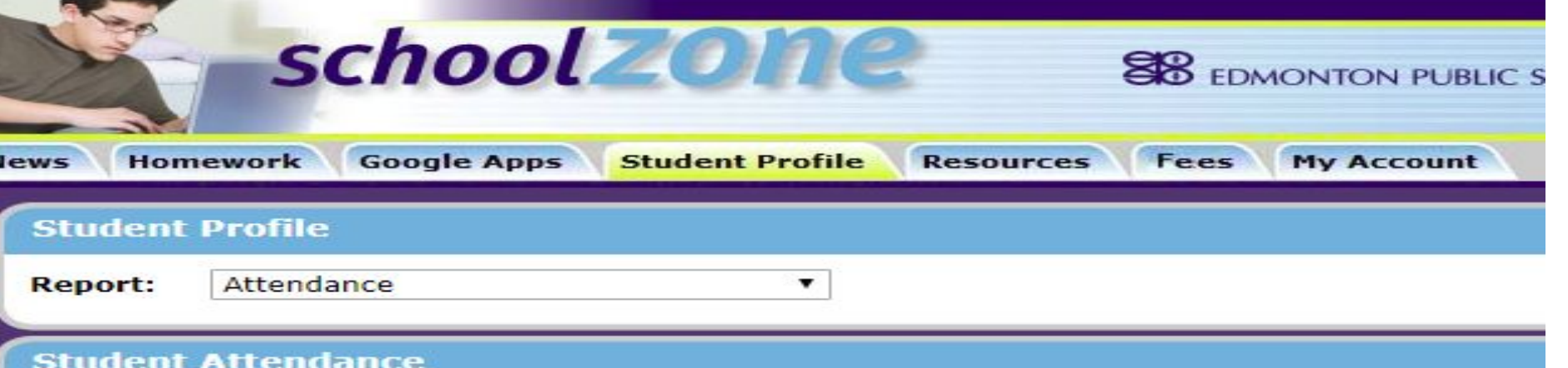

### December 2017  $\rightarrow$  $\mathbf{s}$ s M  $\mathbf{T}$ w  $\mathbf T$ F  $\blacksquare$ I2. Iз 4 15 l6. 7 l8 l٩  $10$ 11  $12$  $\overline{13}$  $14$  $15$  $16$  $AB$ 17 18 19 20 21 22 23  $\overline{24}$ 27 29 30 25 26 28  $31$ 2019-09-20

### Click on the date to see attendance details.

### **ملف الطالب (Profile Student(**

**جدول الحصص الیومي (Timetable ( یتضمن مواعید الحصص الیومیة, رقم غرفة الصف, اسم الحصة, اسم معلم الحصةStudent Profile Resources Fees My Account Homework Google Apps News Student Profile** Timetable  $\pmb{\mathrm{v}}$ **Report:** 

### **Student Timetable**

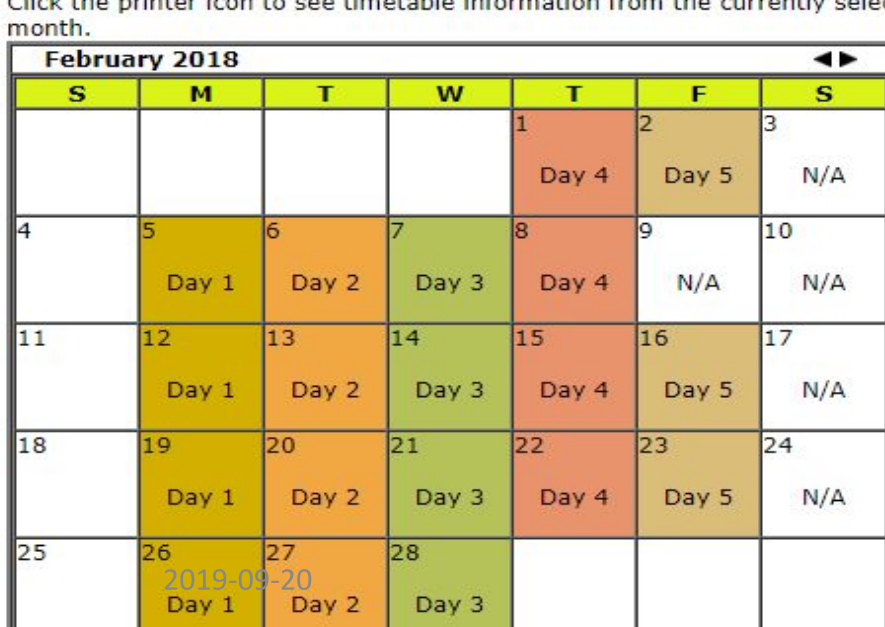

Day List **Homeroom: 9A** 

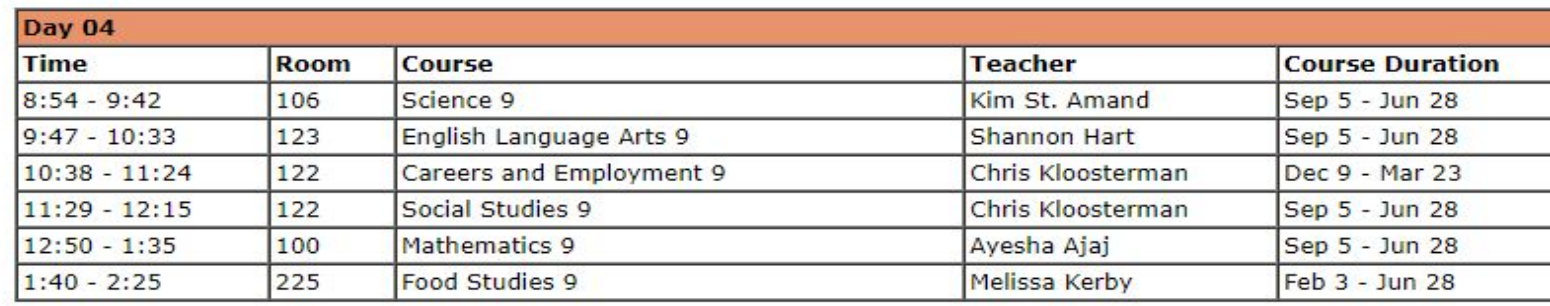

## **ملف الطالب (Profile Student ( الجلاءاتْ العلامات / تقاریر الاداء/ Reports Progress/Marks Interim**

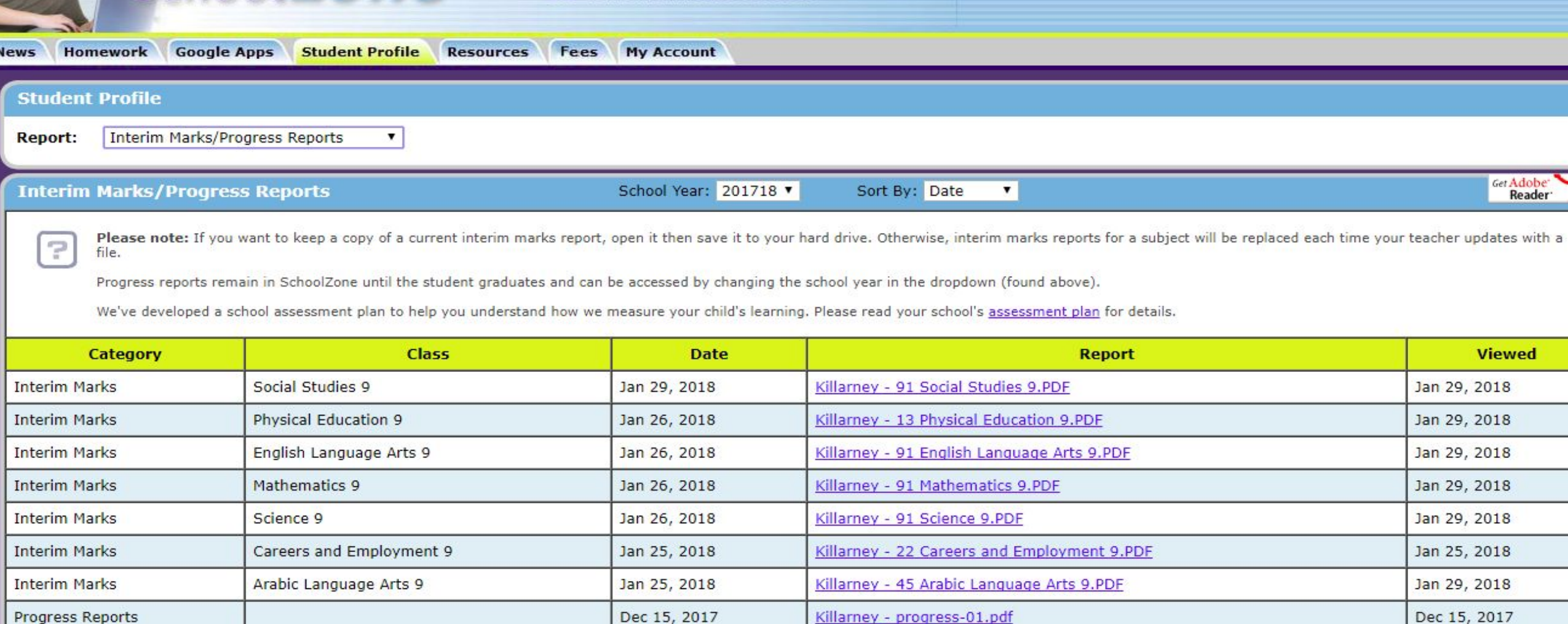

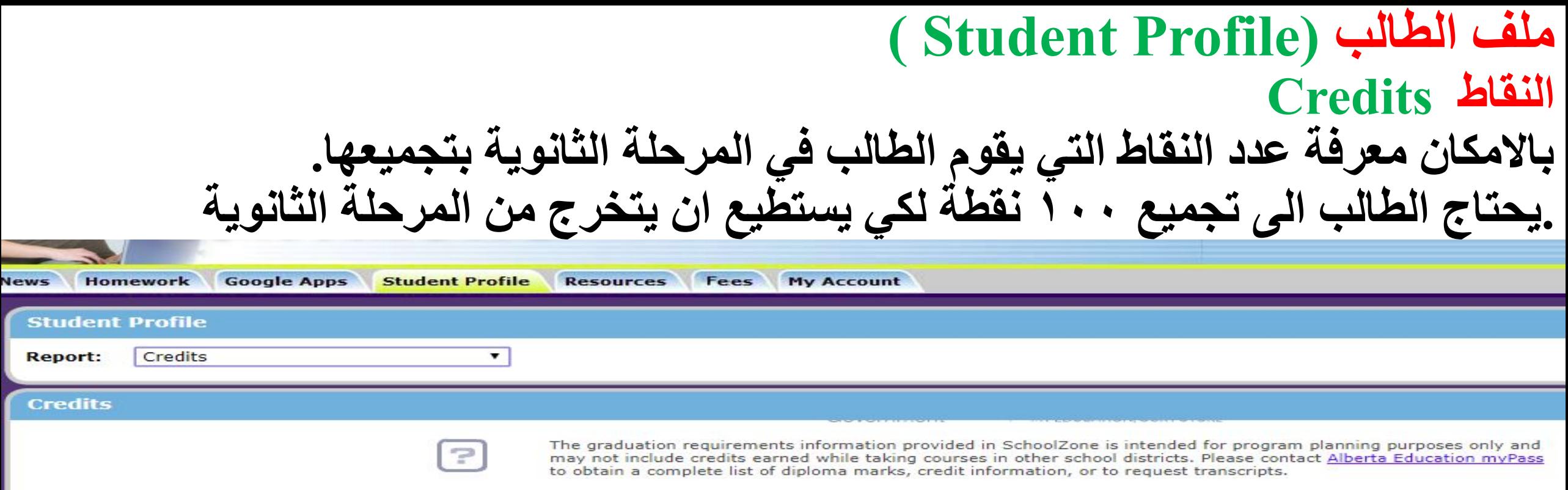

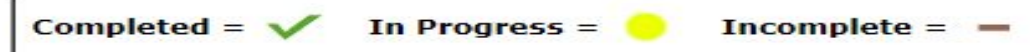

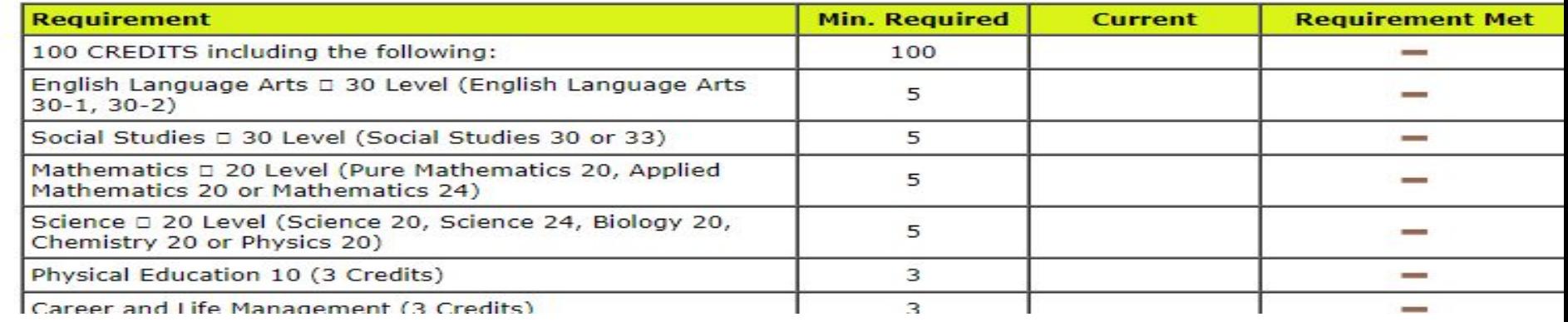

## الطالب ملف (Student Profile )<br>(معلومات عن المواصلات ( وباص المدرسة Transportation Information

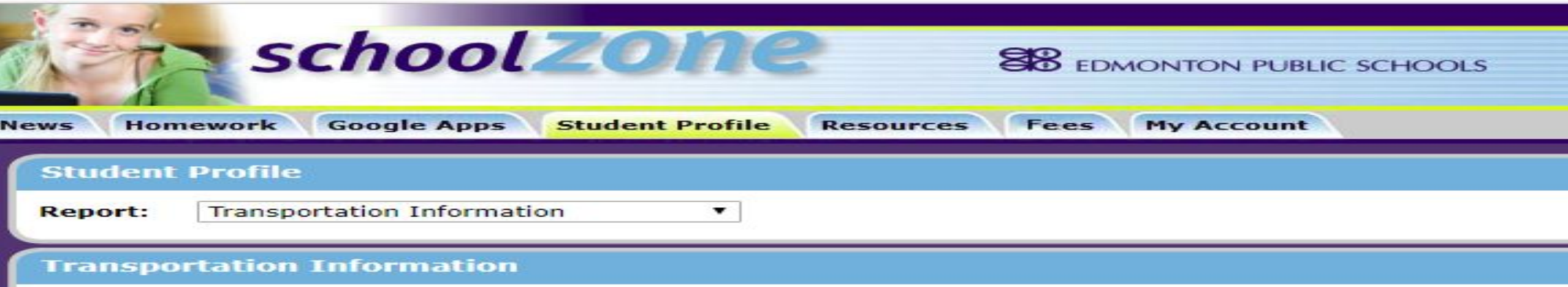

For information about student transportation, please refer to the 'Get to School' section on epsb.ca.

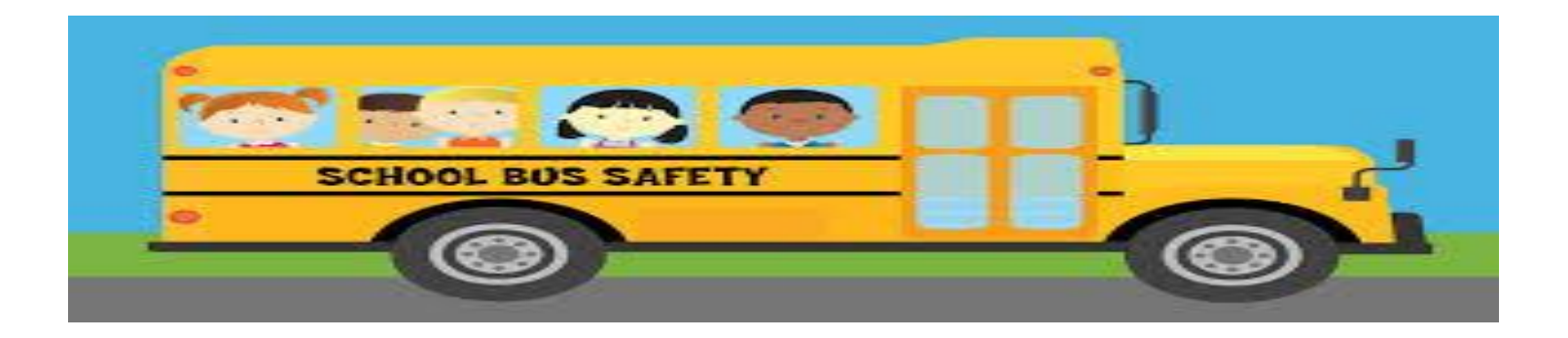

## **الطالب ملف (Profile Student( رسوم الطالب الدراسیة Fees Student** (یمكن معرفة الرسوم (الحالیة و السابقة

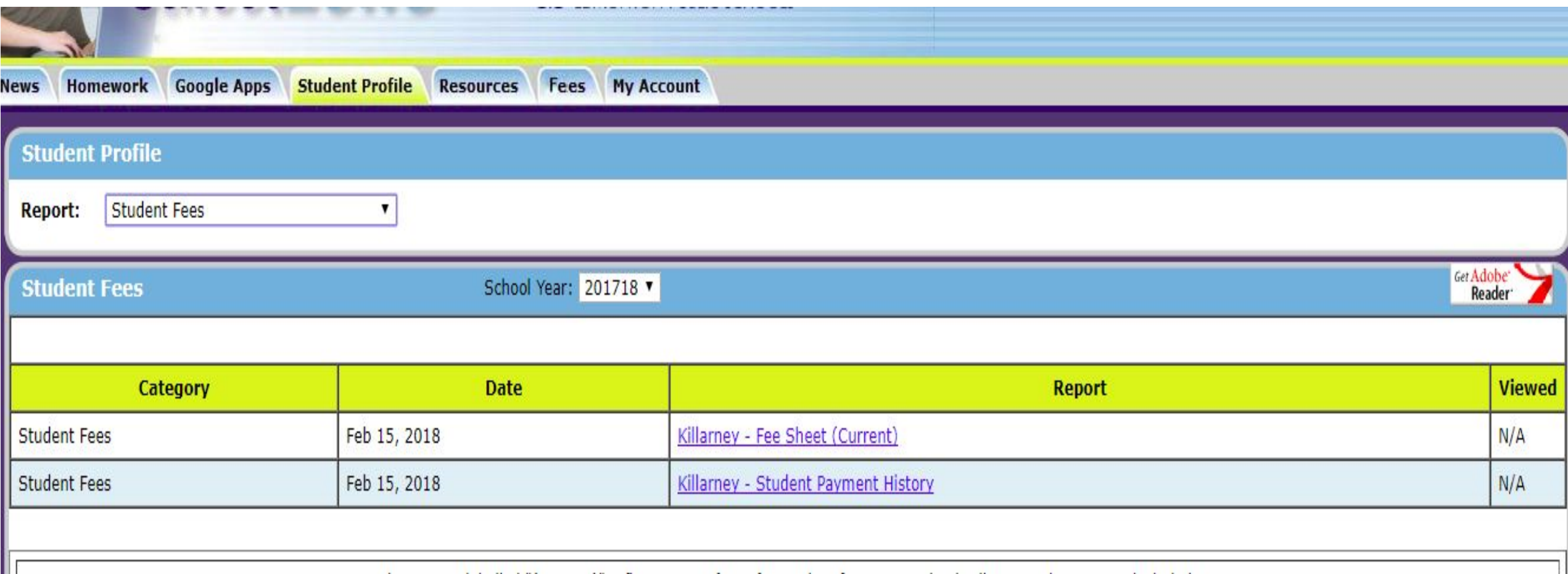

## الطالب ملف (Student Profile) جدول الامتحانات Exam Schedule

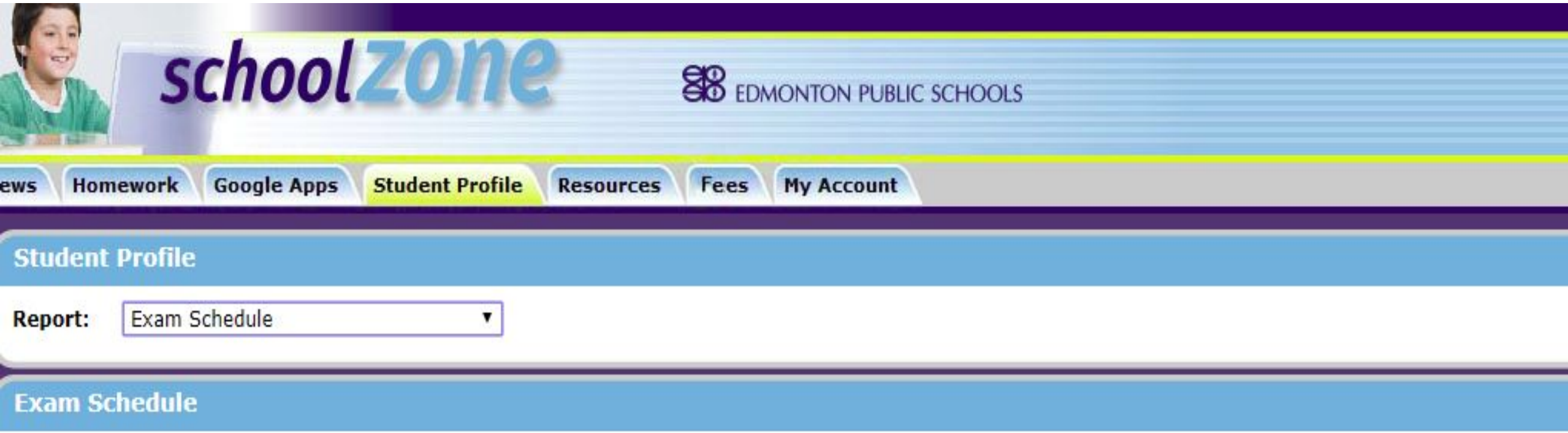

At present there are no exam schedules on record for Misk Al Fadli.

### **الموارد (Resources( :ھنالك العدید من الموارد یمكنك الحصول علیھا ومنھا Class Resources School Resources Parent and Student Resources والطالب الوالدین موارد**

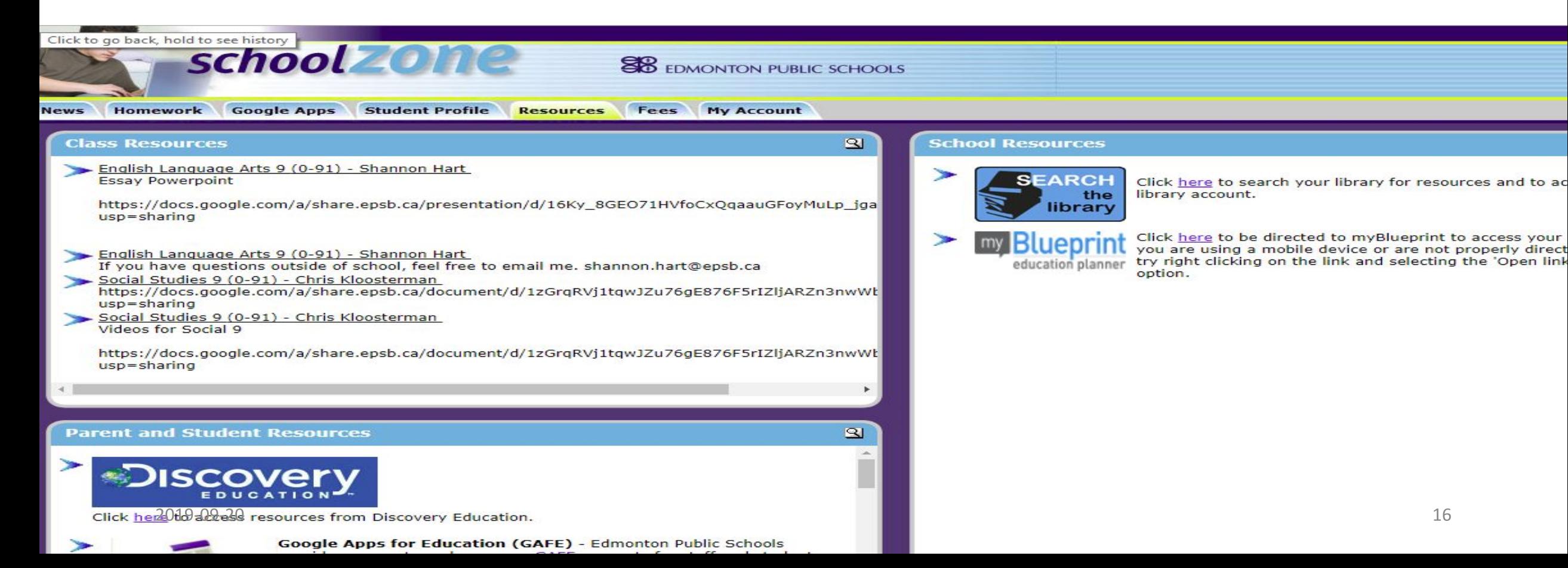

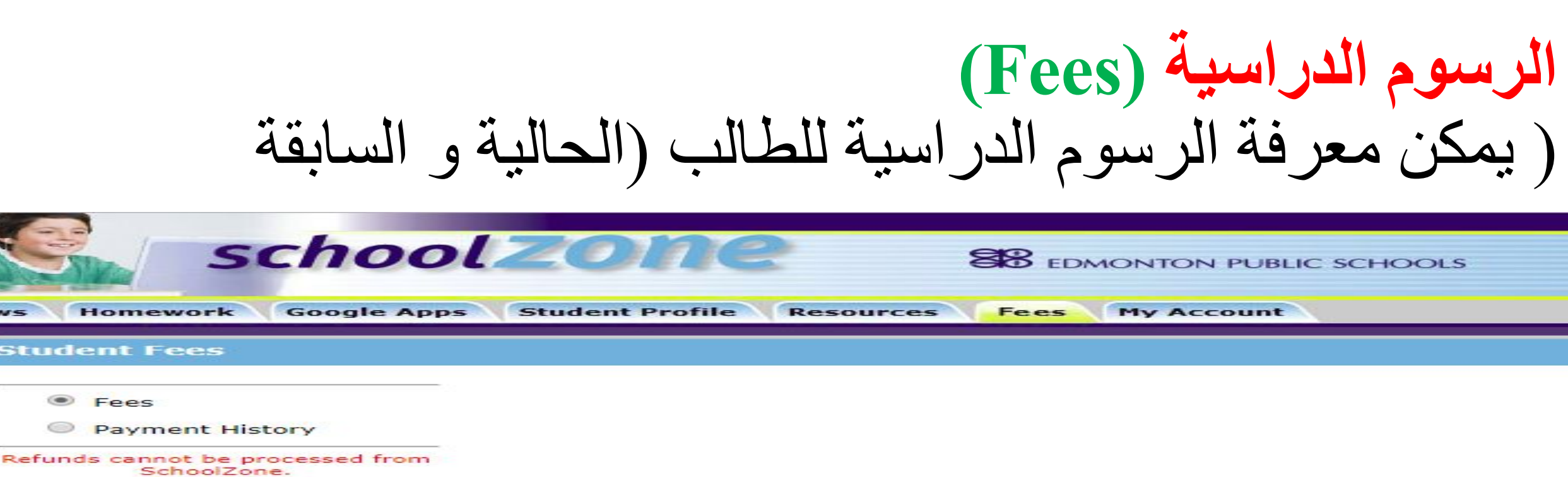

### To arrange for a refund, please<br>contact the school office.

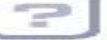

Nev

Your parents can pay your school fees from SchoolZone!<br>Your school fees are listed below. Your parents can see this information from their SchoolZone account and can pay your fo

### Show More Fees

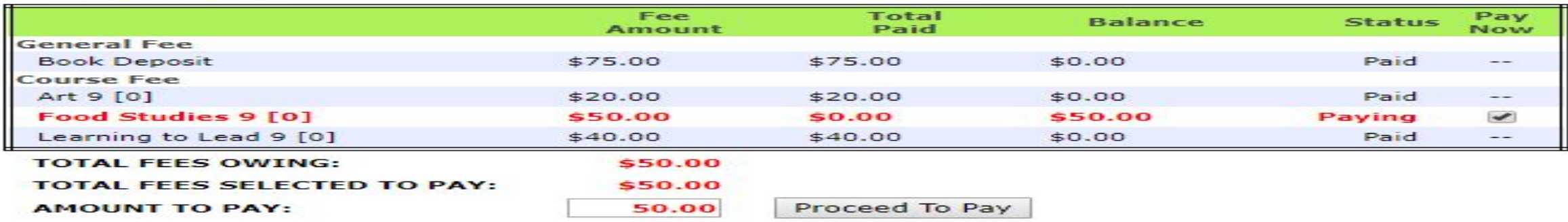

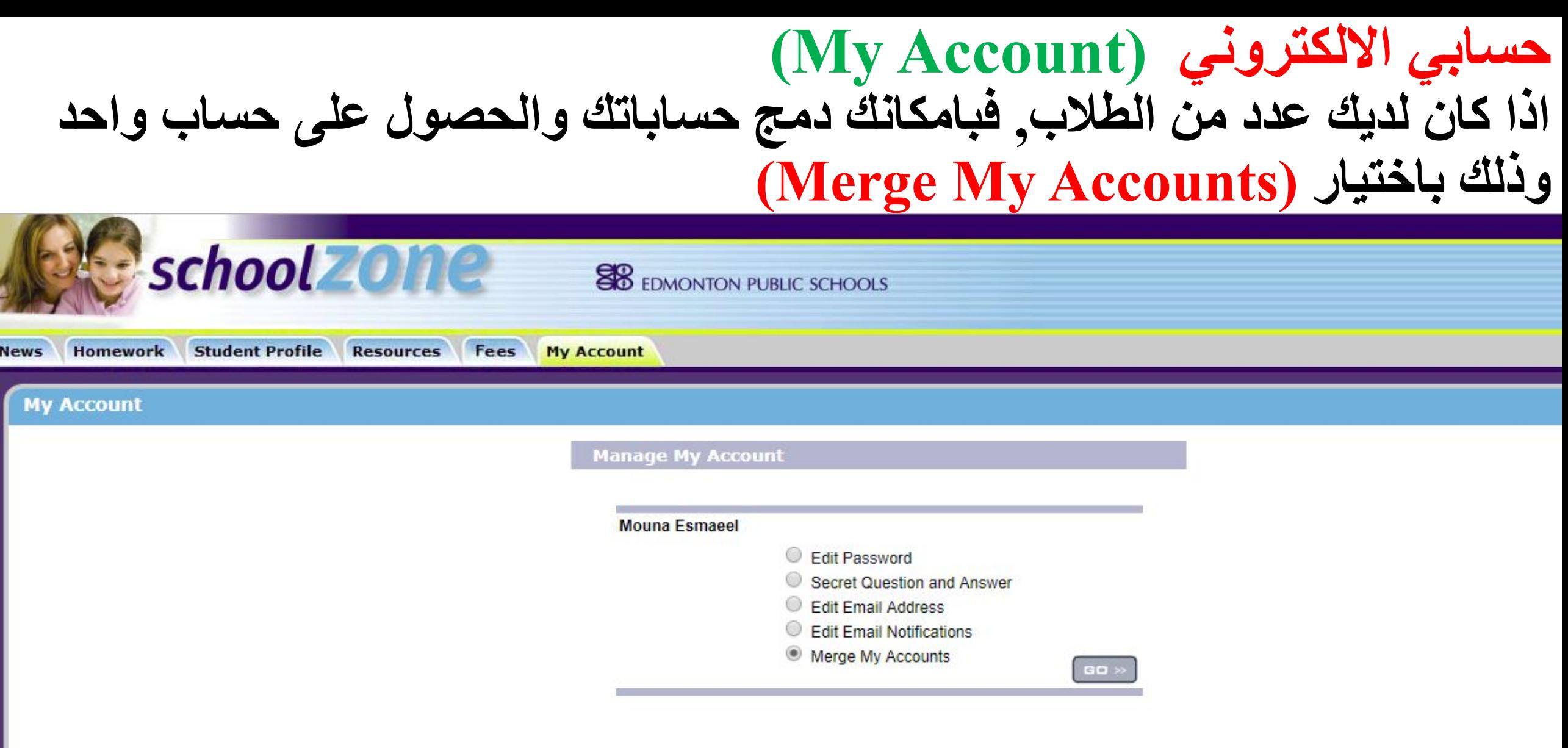

To view the Terms of Use, click here

7

## **(Enrolment for the Next Year) الدراسیة للسنة التسجیل القادمة**

 **بامكانك تحدید و اختیارالمدرسة لابنائك للسنة الدراسیة القادمة وذلك بالضغط على (Year Next(. فترة التسجیل تكون في فترة زمنیة محددة وھي مابین / ١٢ اذار الى ١٦ نیسان** 

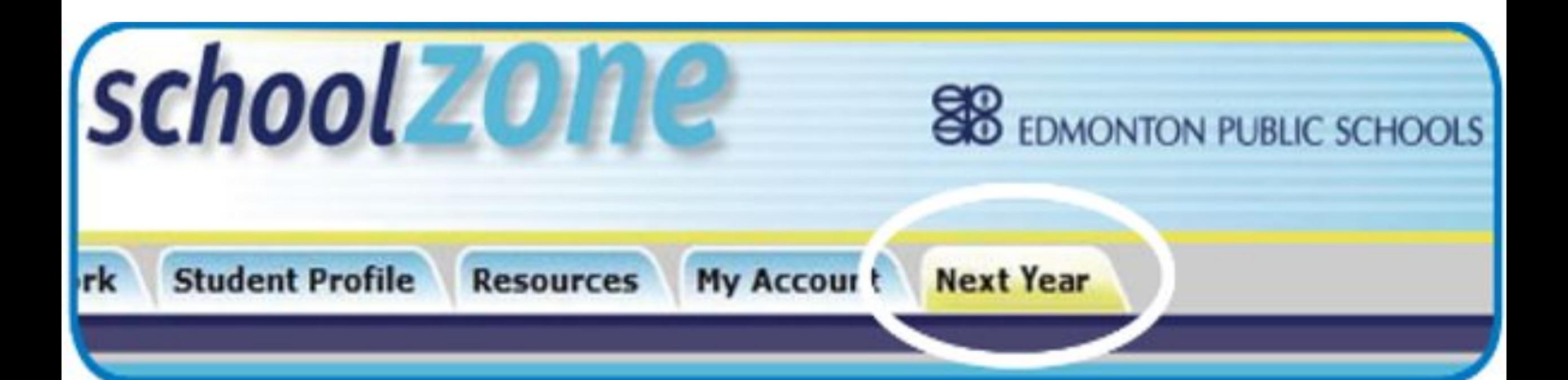

الدخول إلى الموقع بشكل متكرر للاحتفاظ بالمعلومات حاول الجدیدة إذا كنت قد نسیت كلمة المرور الخاصة بك ، أو لدیك أي أسئلة حول الموقع ، یرجى الاتصال بمدرسة طفلك

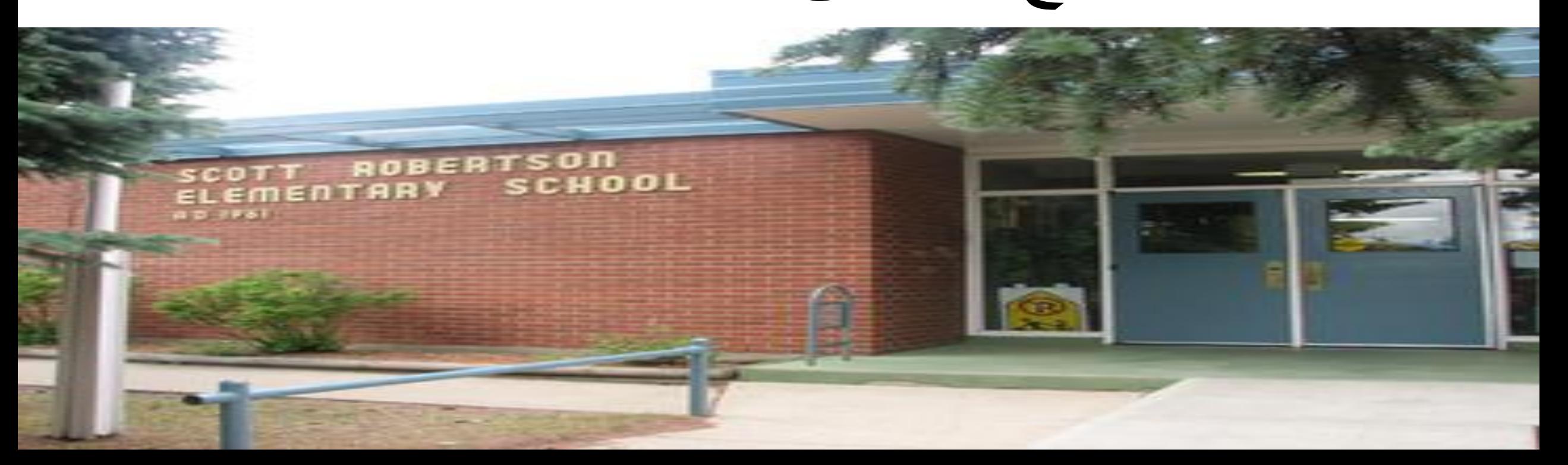

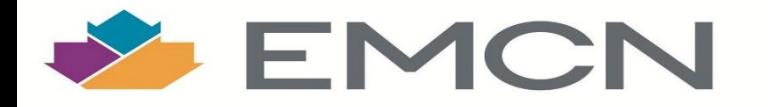

## References: https://schoolzone-content.epsb.ca/root/framework/index.cfm

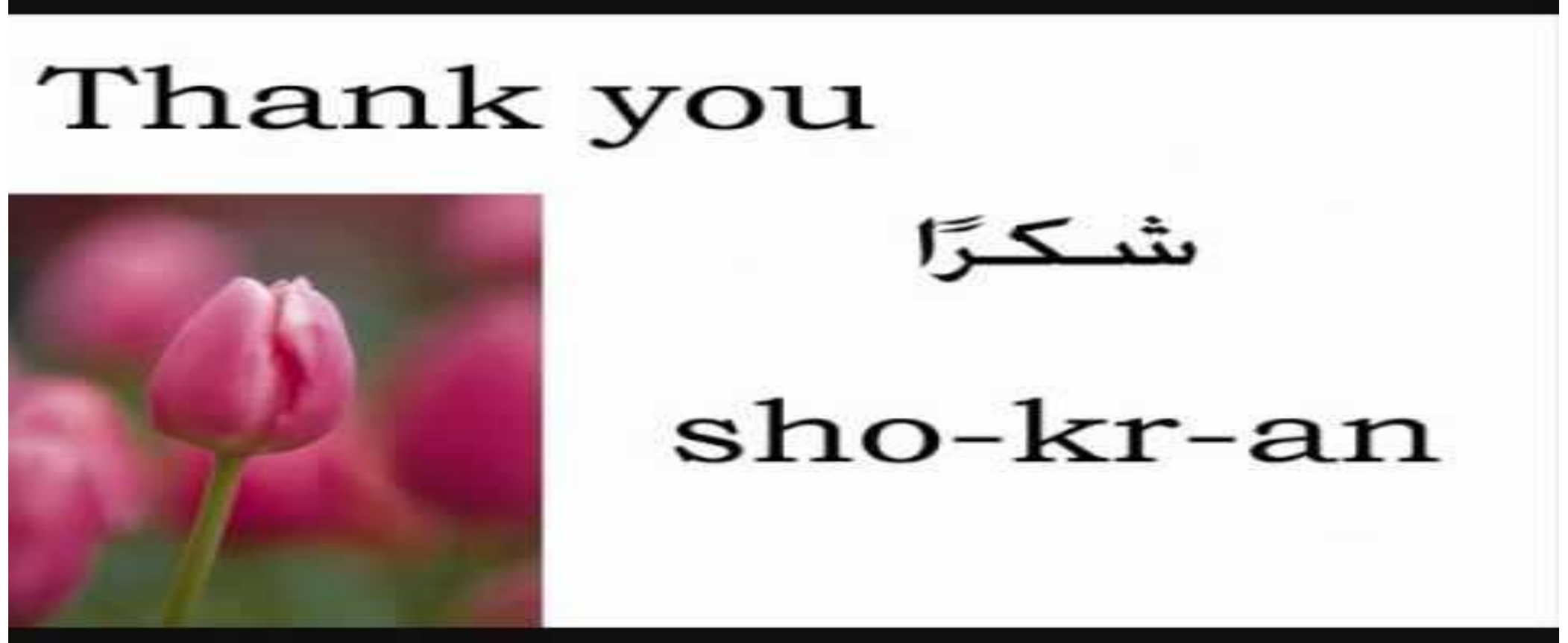